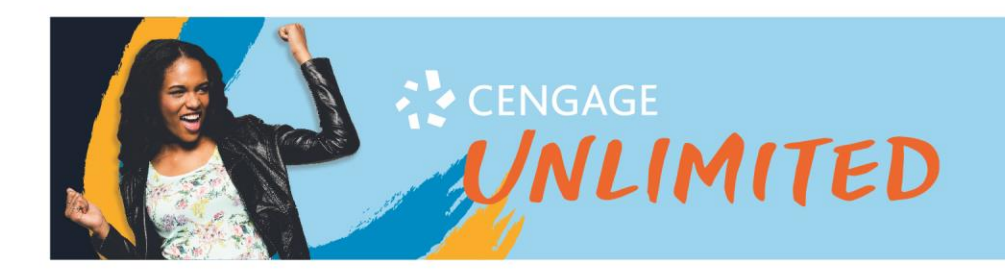

## **How to activate your Cengage Unlimited Subscription**

1. Follow the login link in your email:

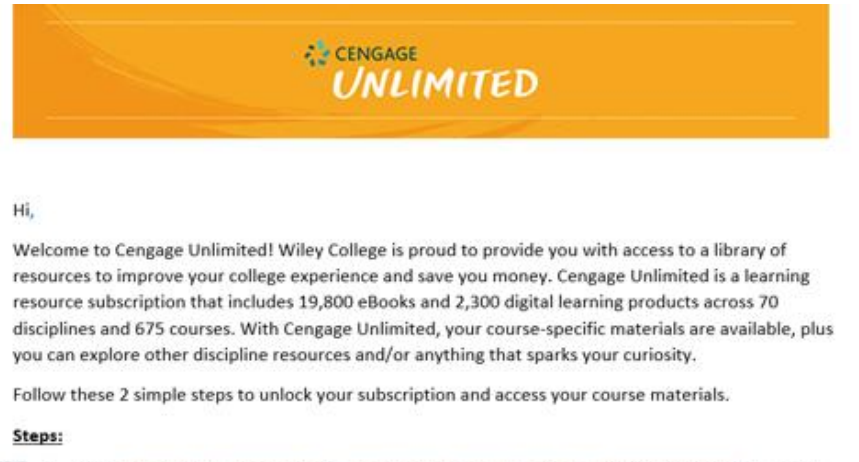

- 1. Click https://login.cengagebrain.com/cb/entitlement.htm?code=XXXXXXXXXXXXX to create
	- your account and sign in.
	- 2. Access your courses.

2. You may have to put in an access code. It is the last 14 letters of the link you were provided in your email. Example: https://login.cengagebrain.com/cb/entitlement.htm?code=XXXXXXXXXXXXXXX

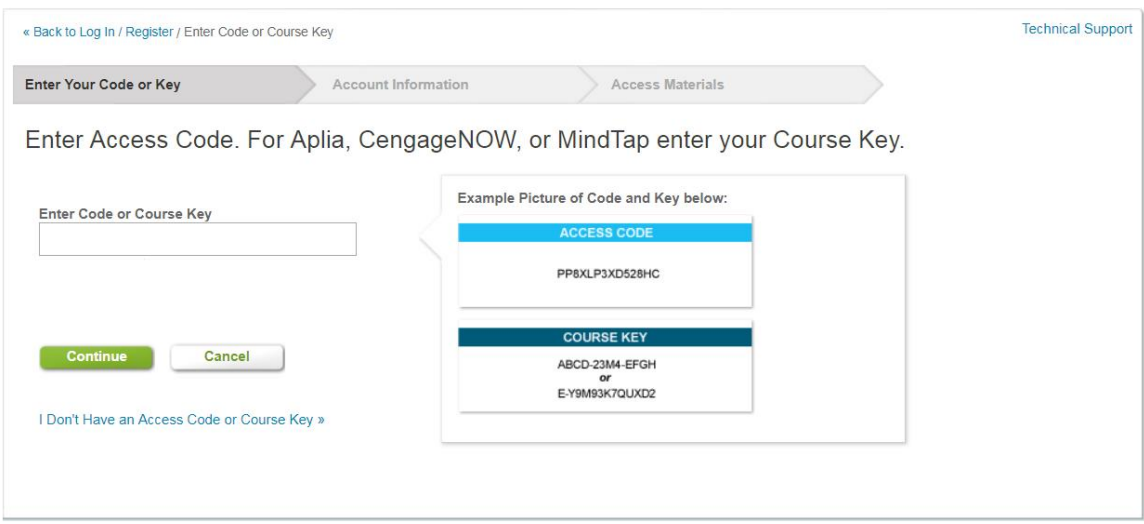

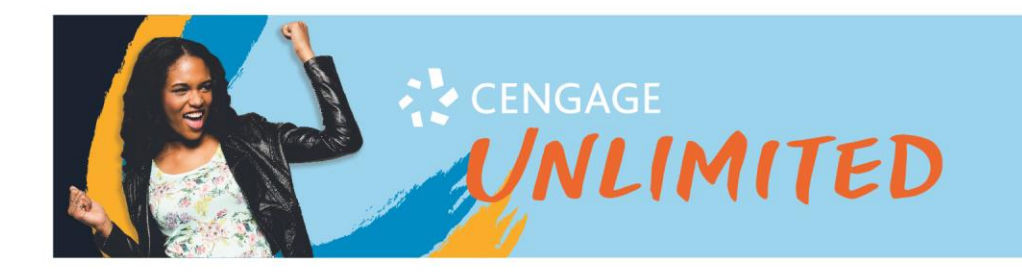

3. Use your Wiley email to log in to your Cengage account or create a new one.

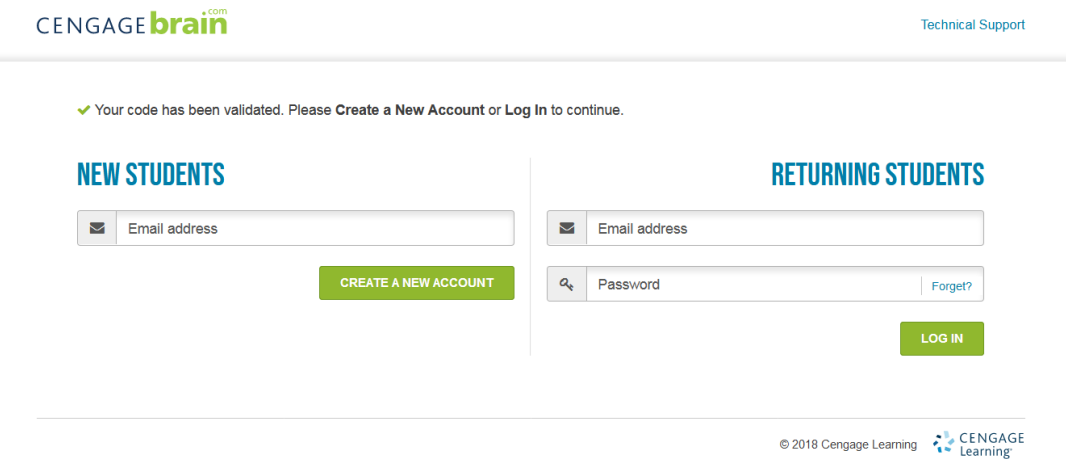

4. Welcome to your Cengage Unlimited Dashboard!

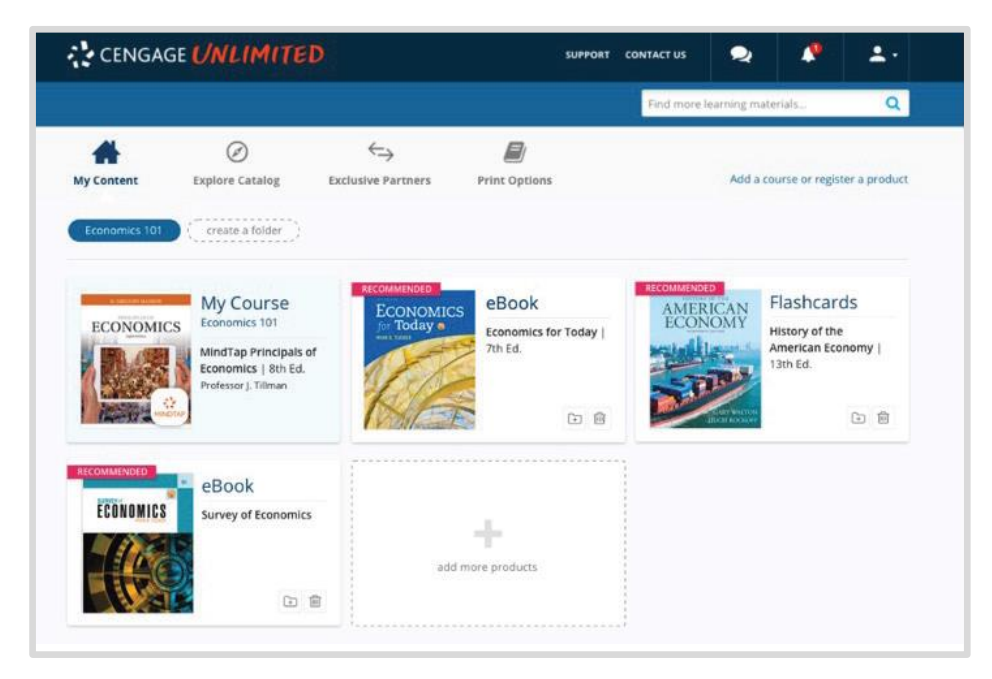

**5. For future access to the dashboard, go to** [cengage.com/dashboard](http://www.cengage.com/dashboard) **and log in!** 

HAVE QUESTIONS? WE'RE HERE TO HELP! Call Us Anytime 1-800-354-9706 Chat Support and Online Self-Help cengage.com/support

cengage.com/unlimited